## **How to Access Red Cross Online Certification**

**(Must use a Computer)**

## **IF YOU DO NOT HAVE A RED CROSS ACCOUNT FOLLOW THESE STEPS**

- 1. An email will arrive from: "Prevention No Reply" with the subject "Your new Red Cross Certification CRM:xxxxxxx"
- 2. Click Link in email,<https://myrc.redcross.ca/>

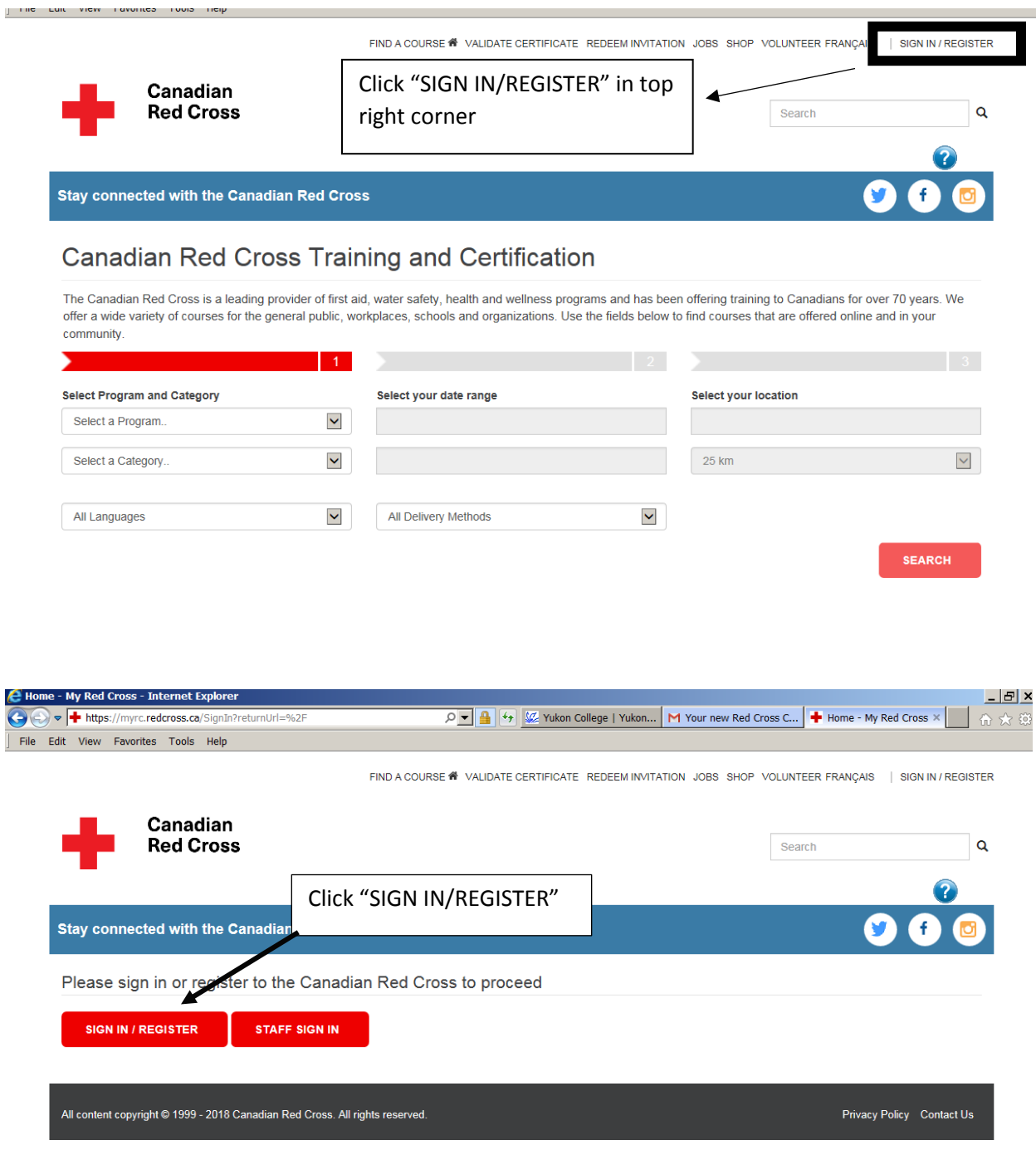

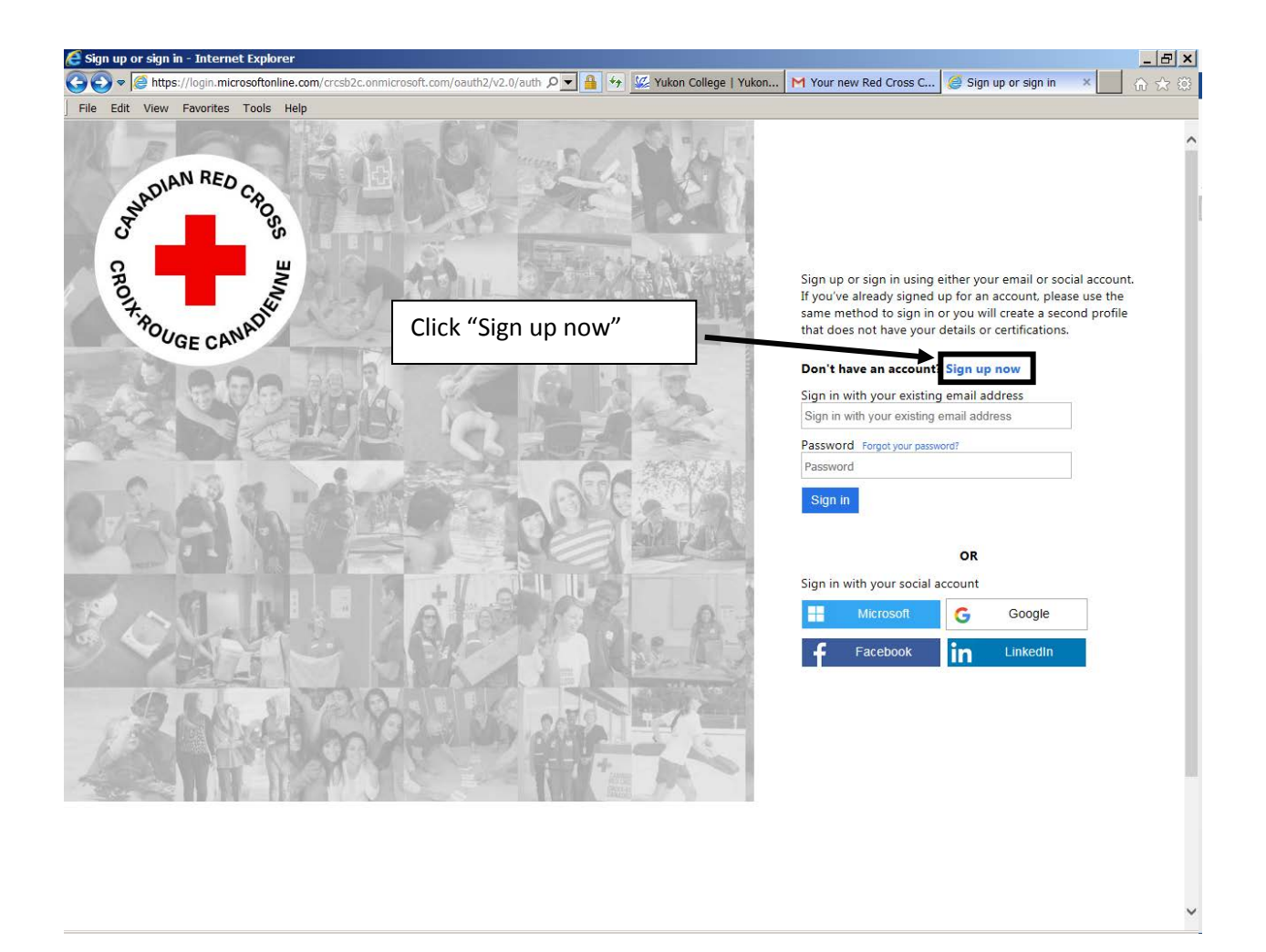

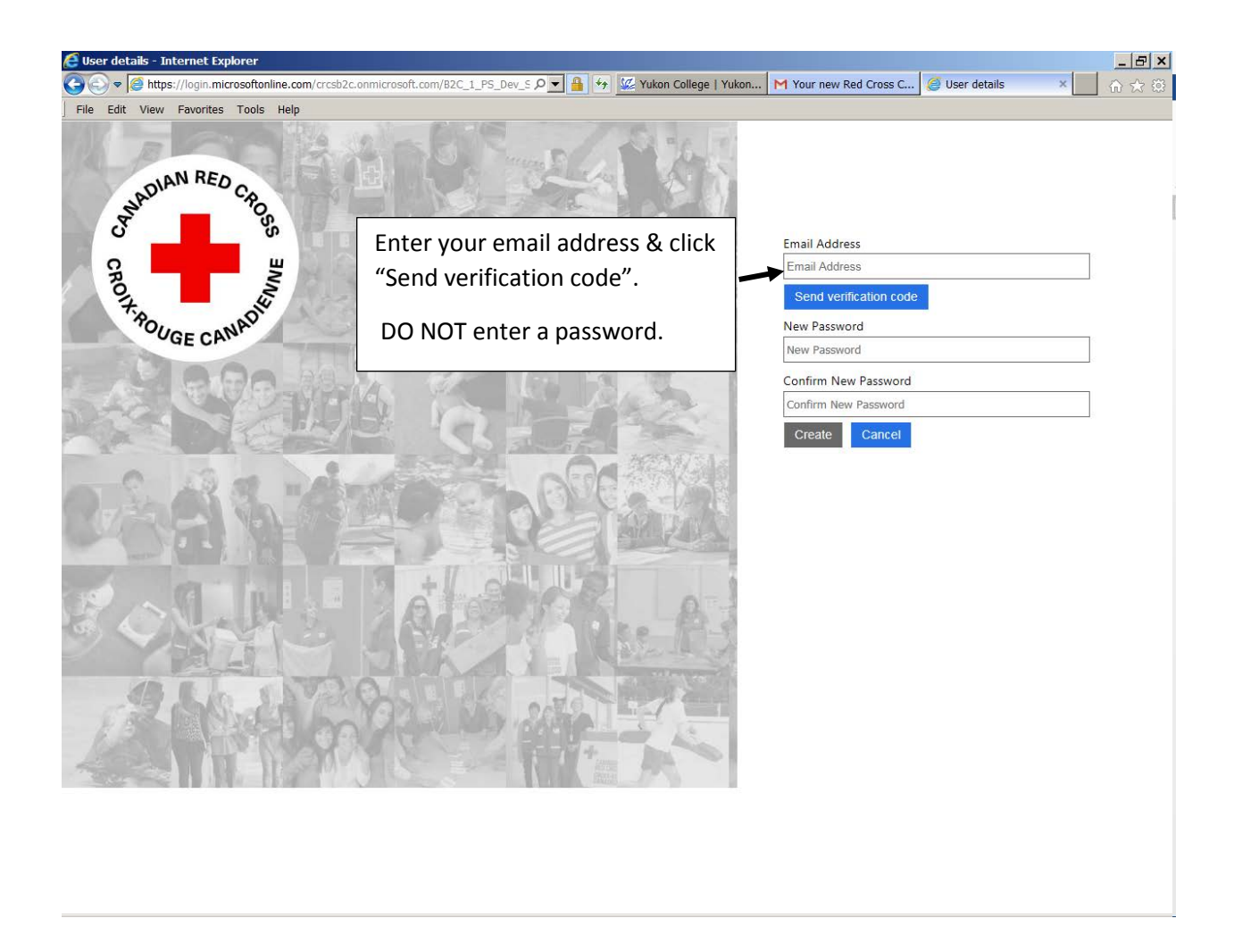

You will receive an email from Canadian Red Cross with your verification code. Copy it and paste it into the box on the sign up page (see next page).

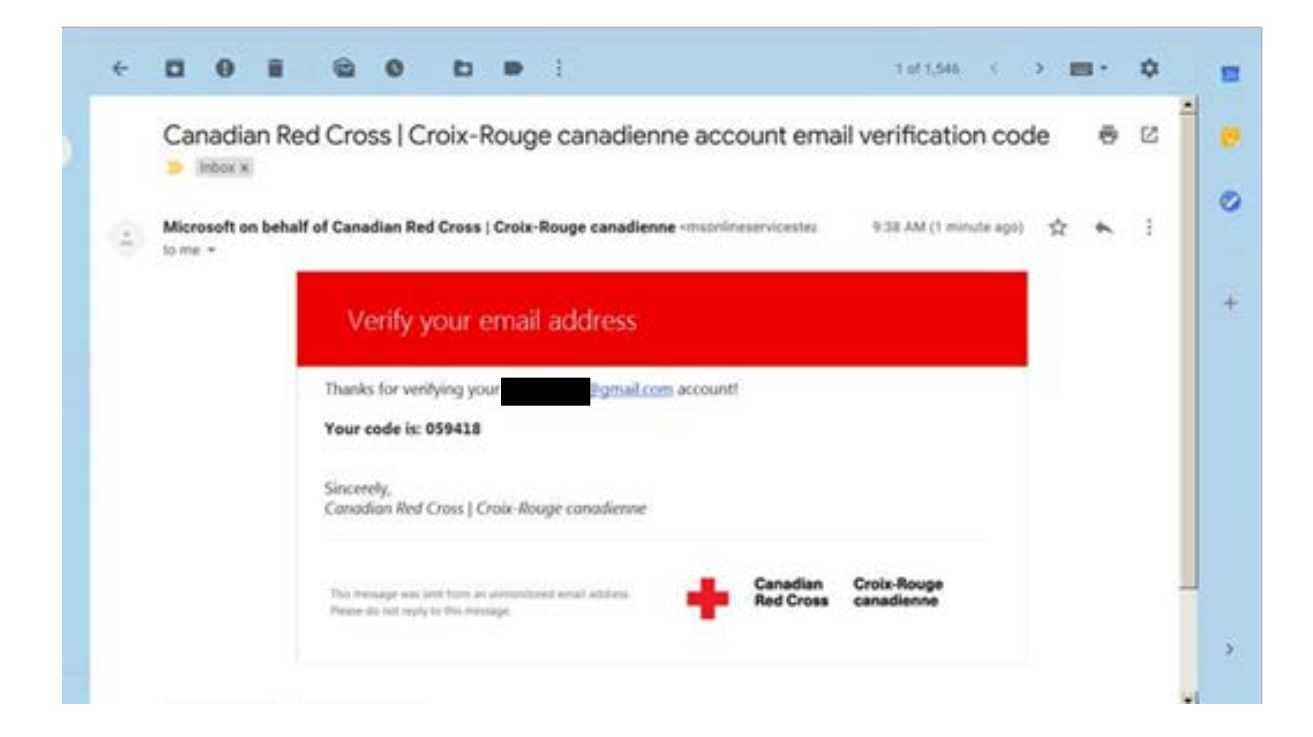

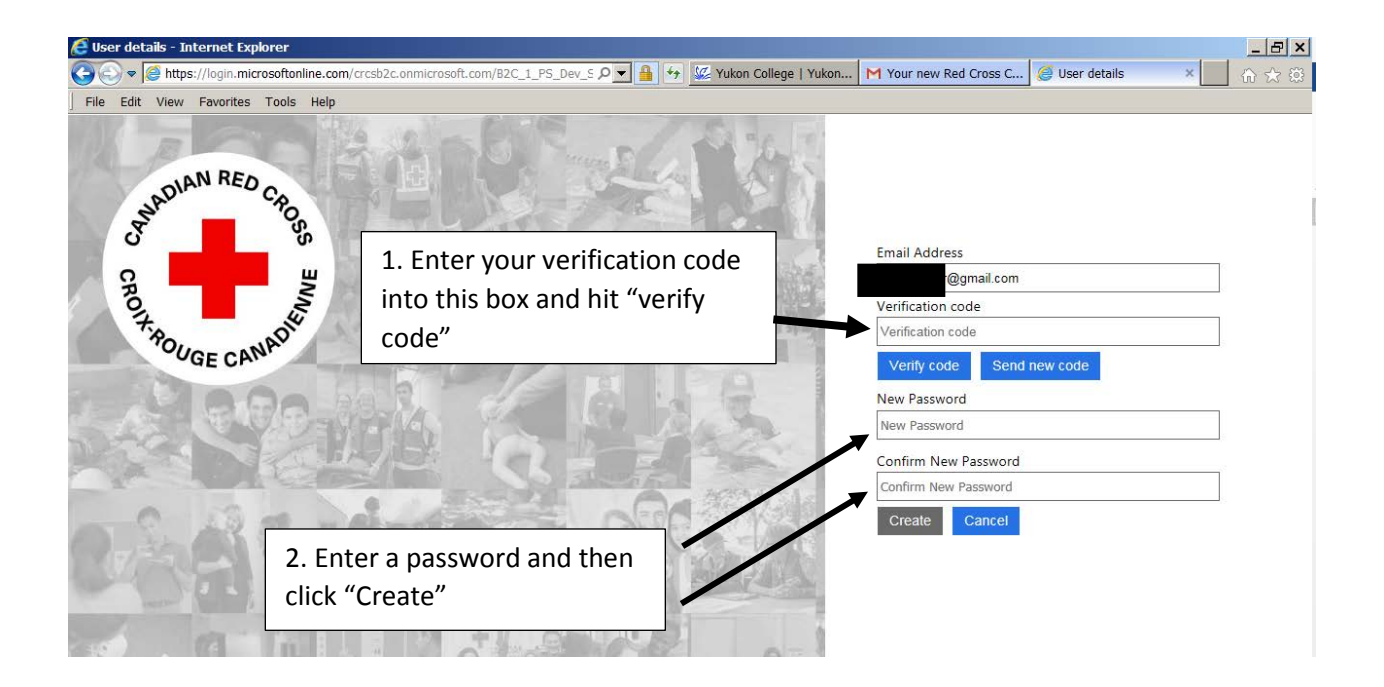

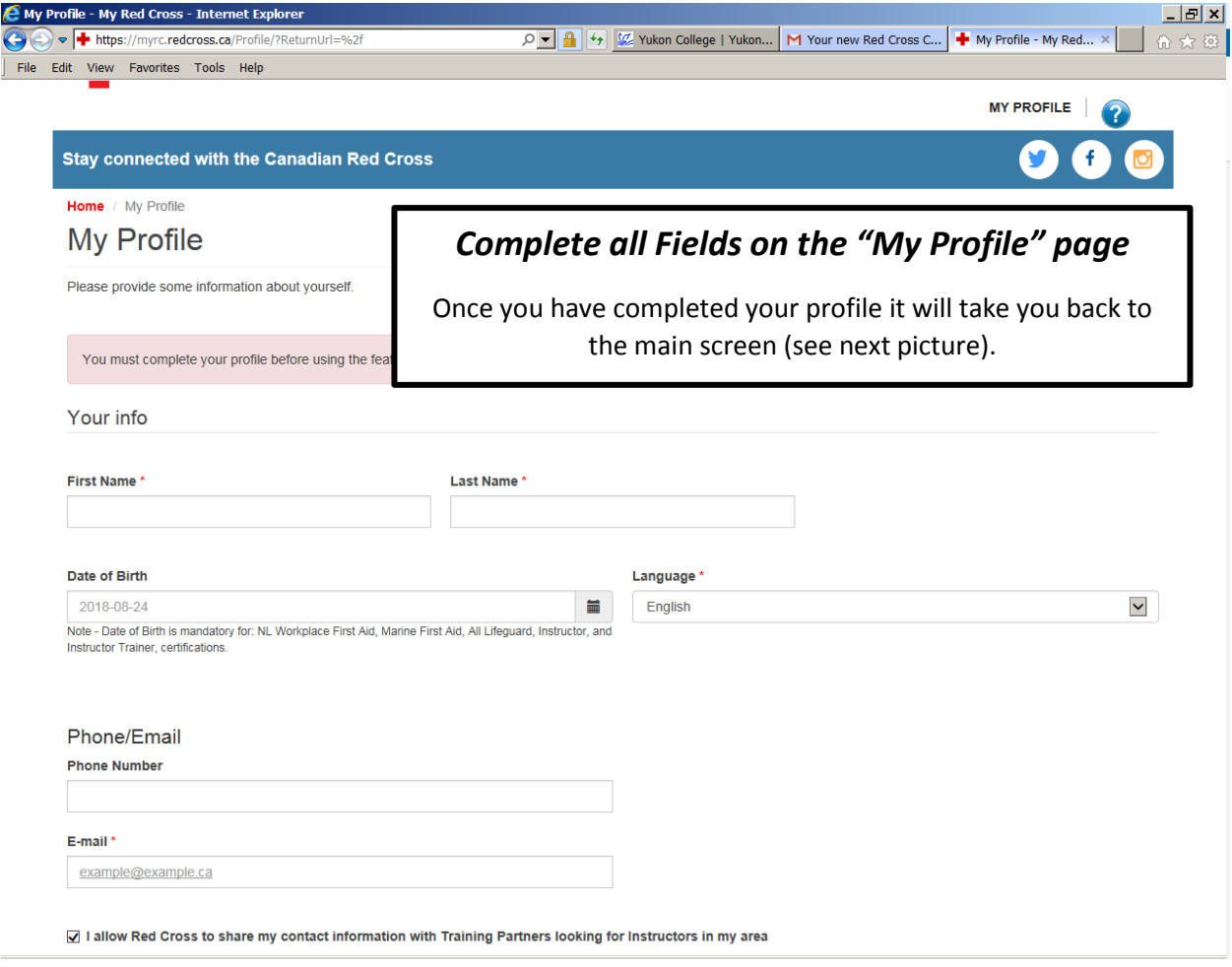

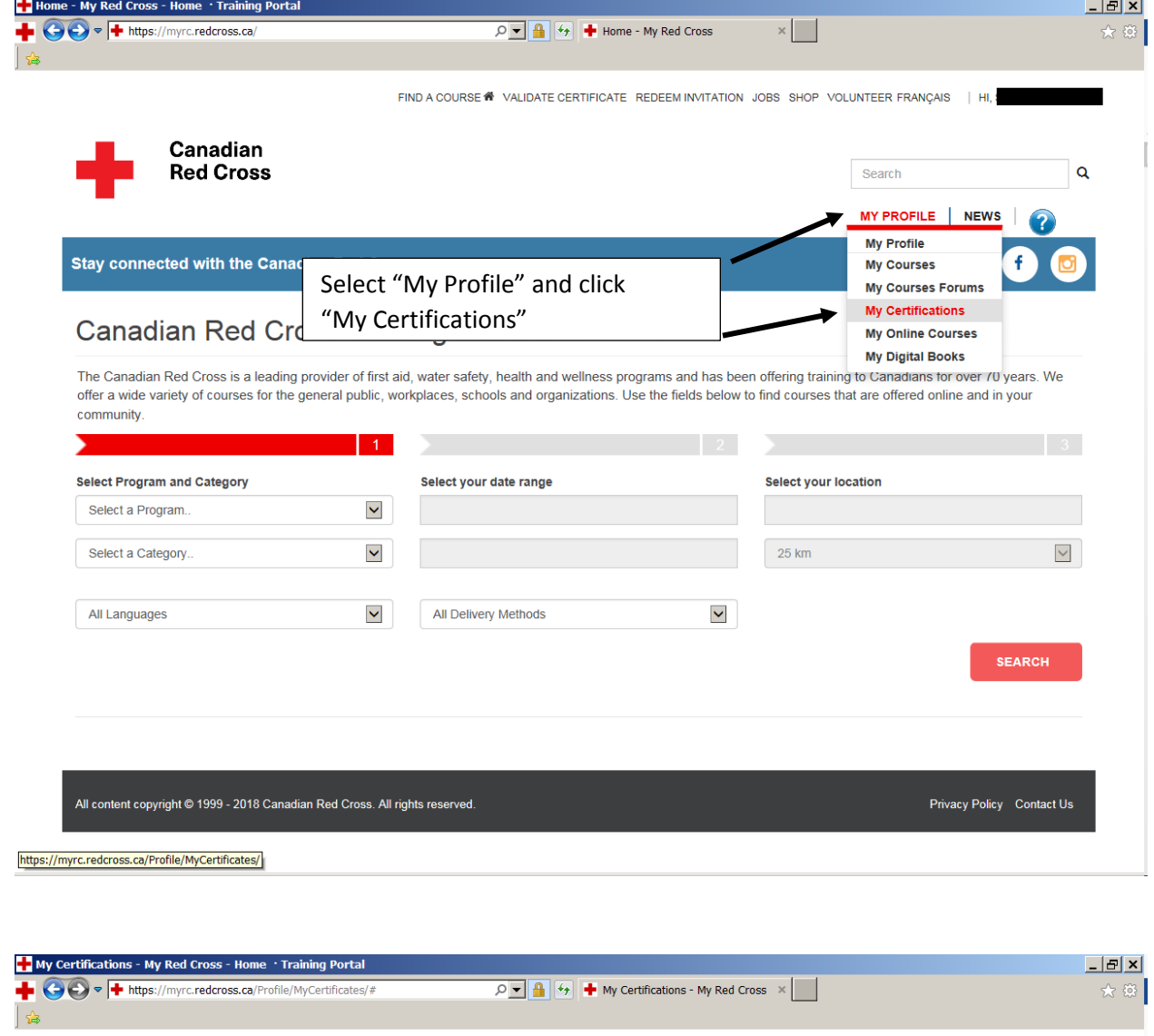

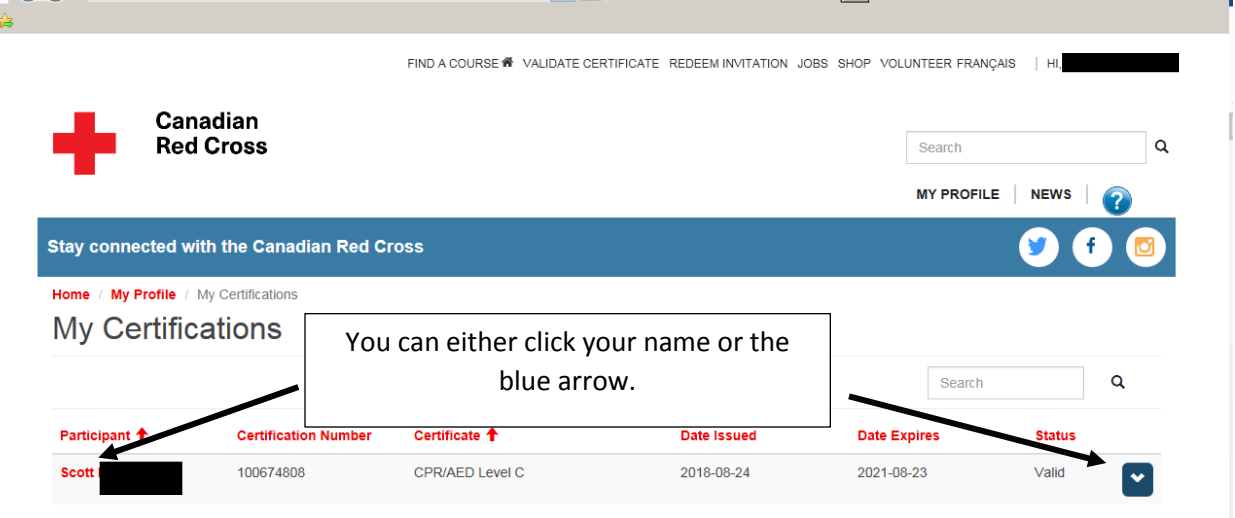

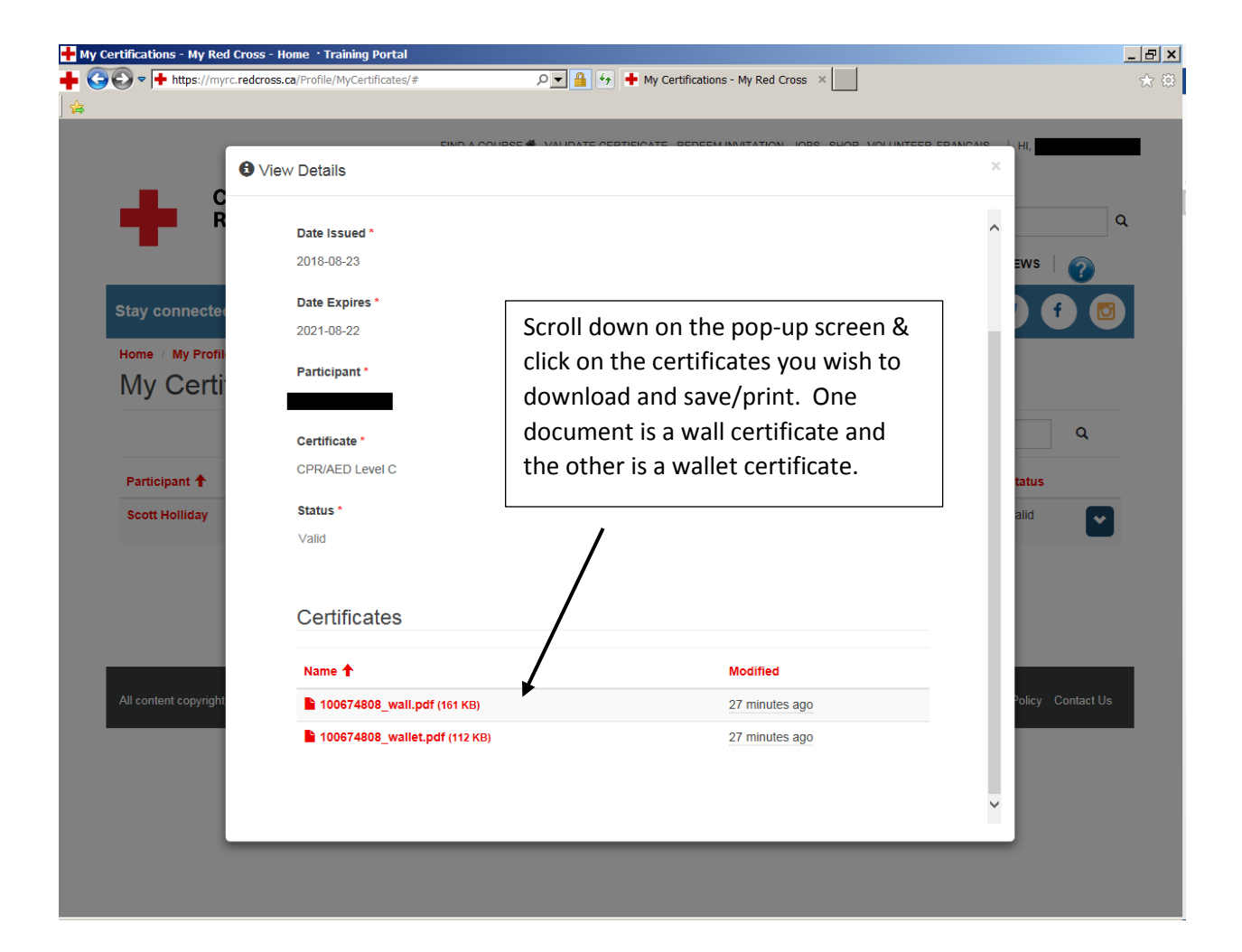

# **How to Access Red Cross Online Certification**

## **(Must use a Computer)**

#### **IF YOU HAVE A RED CROSS ACCOUNT**

- 1. An email will arrive from: "Prevention No Reply" with the subject "Your new Red Cross Certification CRM:xxxxxxx"
- 2. Click Link in email,<https://myrc.redcross.ca/>

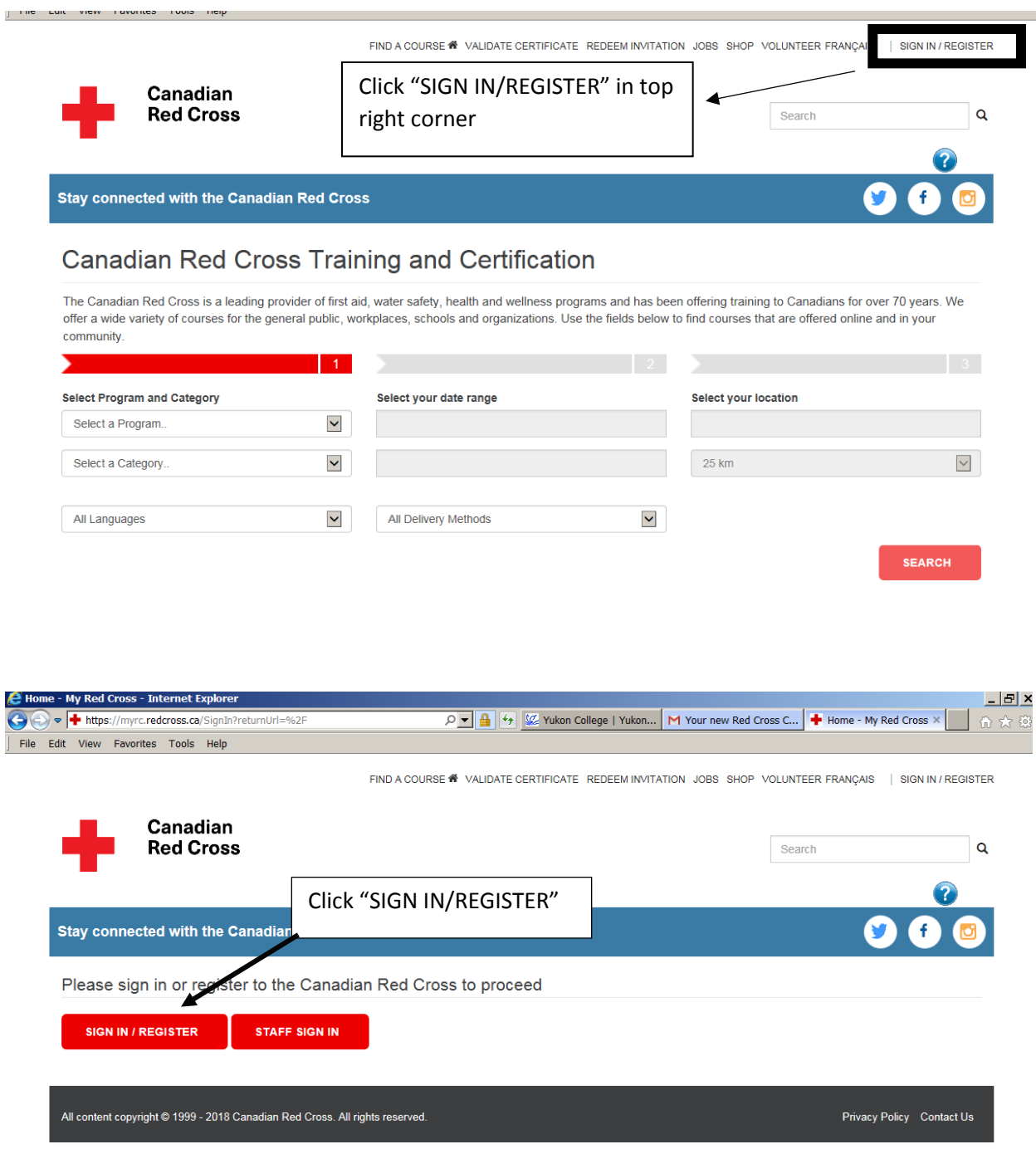

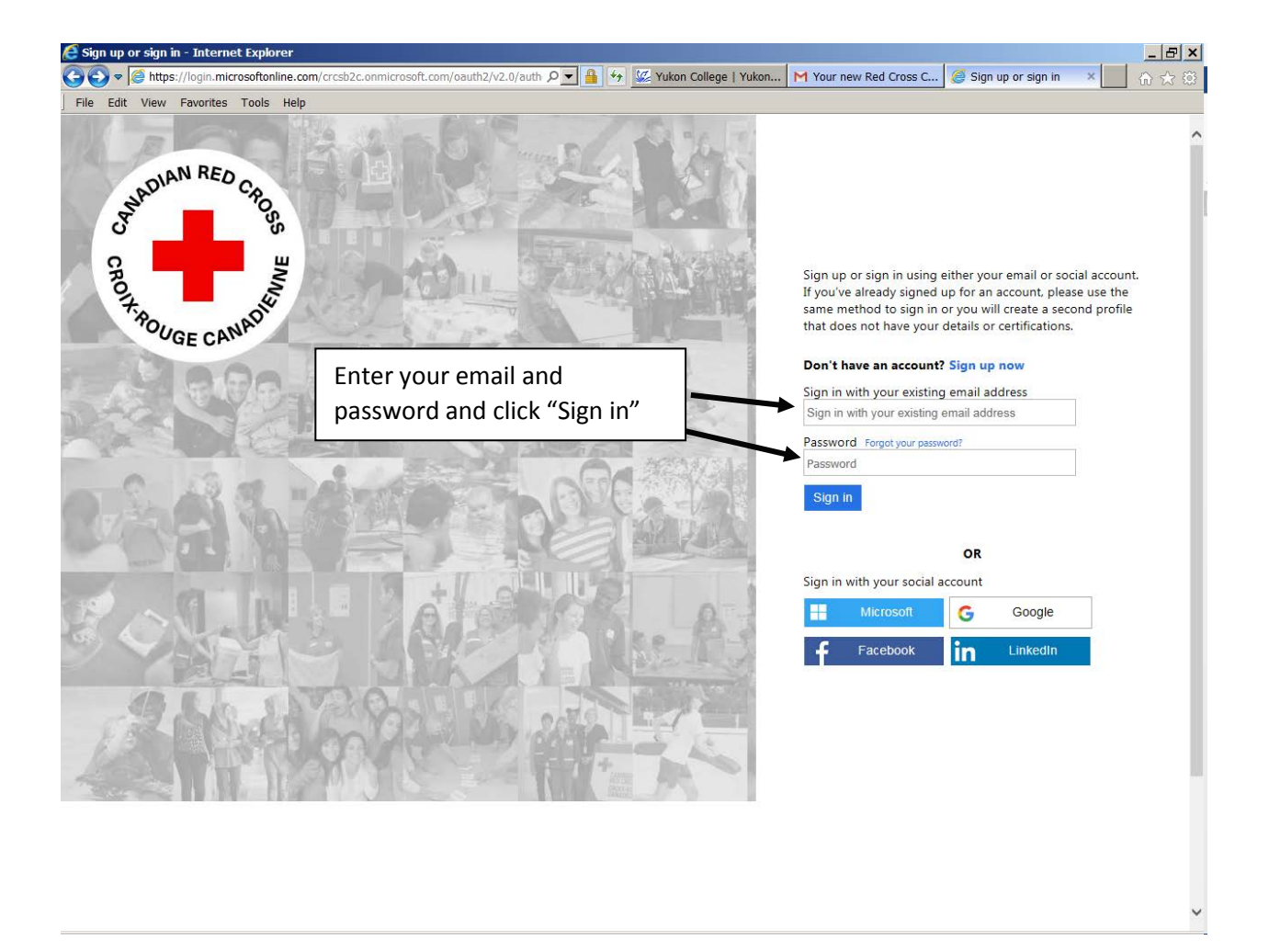

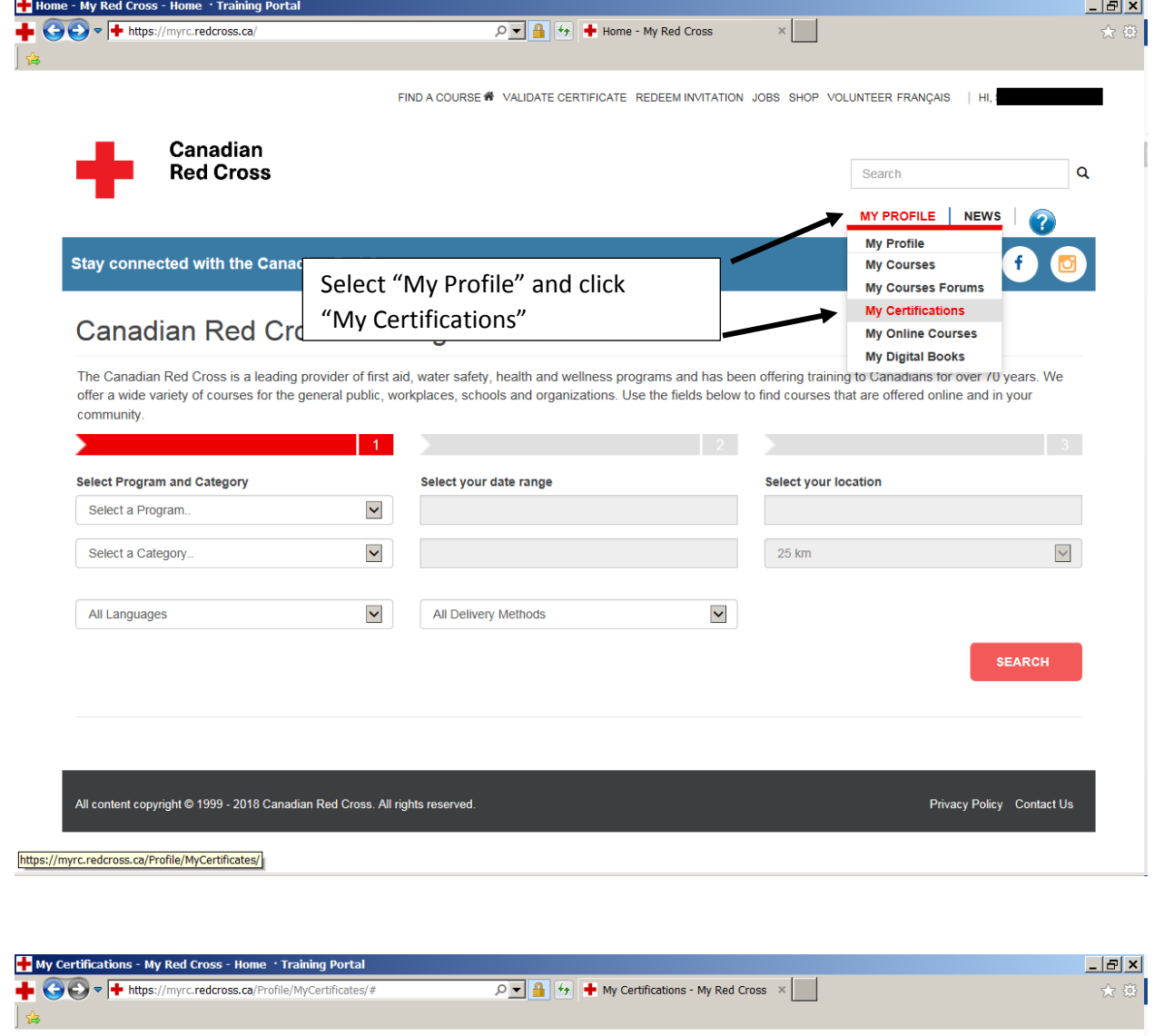

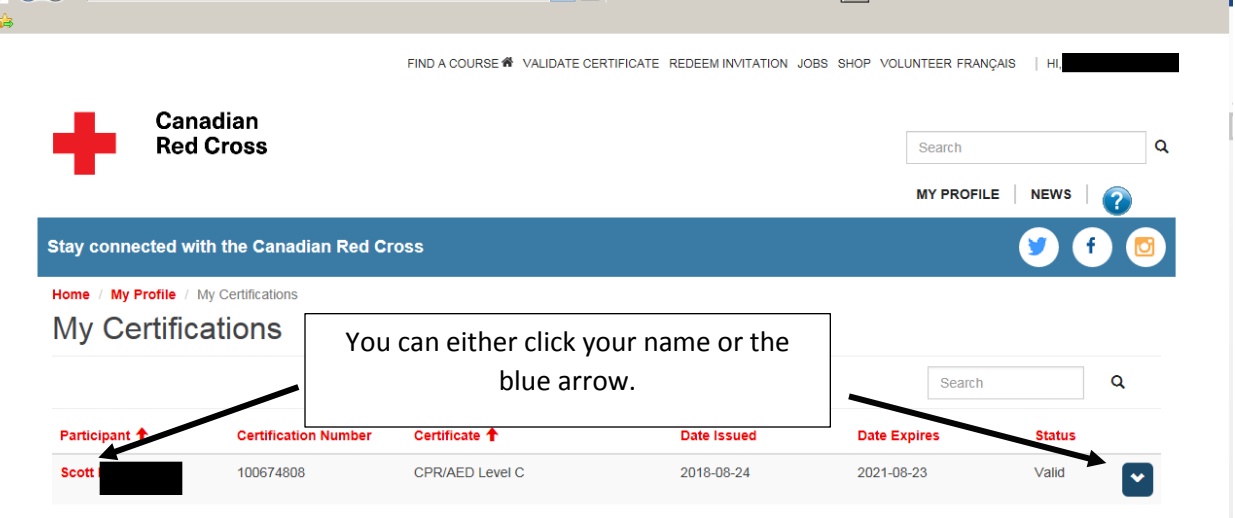

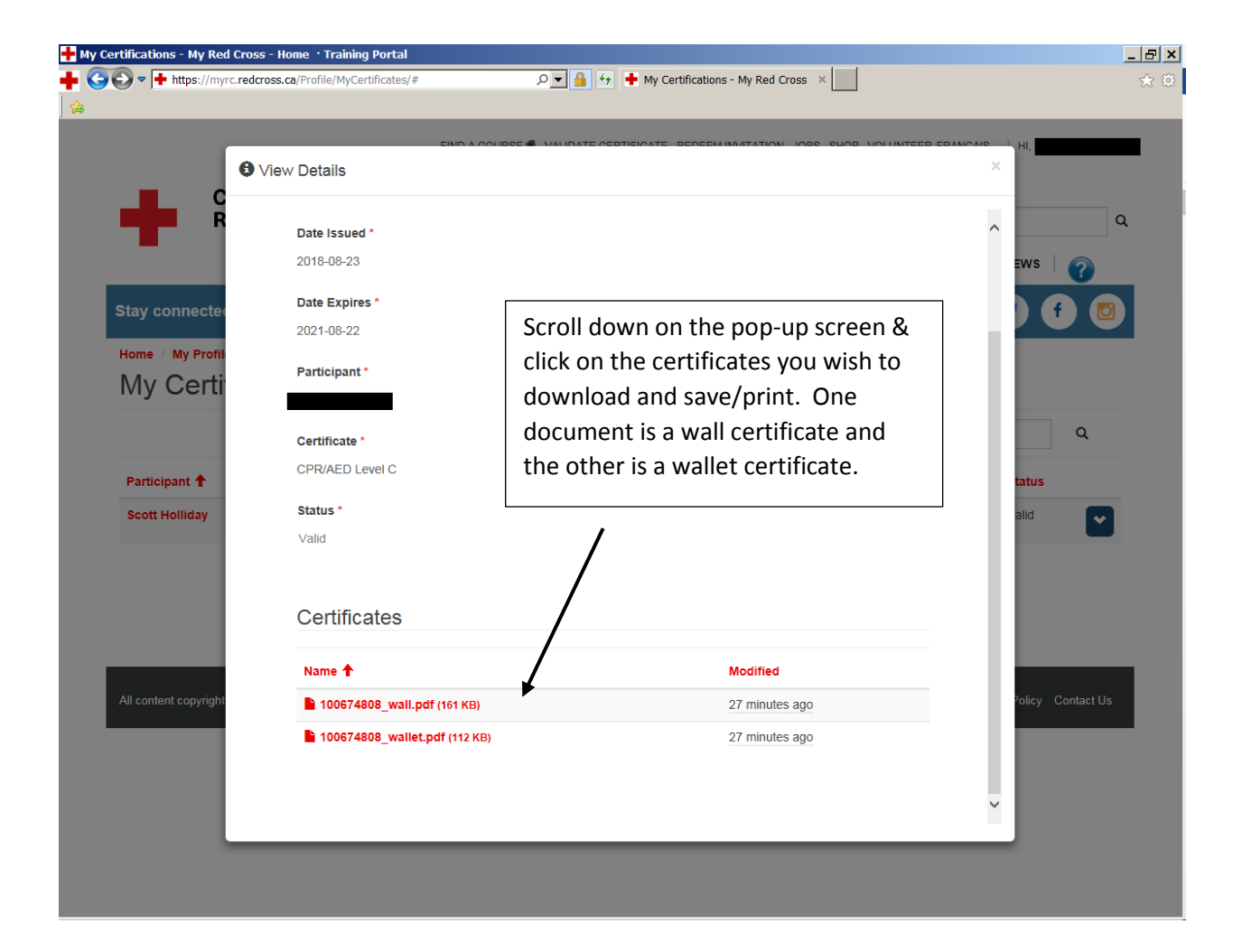